# *VOLTCRAFT.*

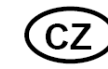

## **NÁVOD K OBSLUZE**

**Laboratorní zdroj série CPPS** 

**VOLTCRAFT.** 

## **Obj. č. 118 21 03**

CPPS-160-84 0.02 - 84 V/DC 0.01 - 5 A 160 W USB

## **Obj. č. 118 21 00**

CPPS-160-42 0.02 - 42 V/DC 0.01 - 10 A 160 W USB

## **Obj. č. 136 75 75**

CPPS-320-42 0.02 - 42 V/DC 0.01 - 20 A 320 W USB

## **Obj. č. 136 75 76**

CPPS-320-84 0.02 - 84 V/DC 0.01 - 10 A 320 W USB

#### **Vážený zákazníku,**

děkujeme Vám za Vaši důvěru a za nákup laboratorního zdroje.

Tento návod k obsluze je součástí výrobku. Obsahuje důležité pokyny k uvedení výrobku do provozu a k jeho obsluze. Jestliže výrobek předáte jiným osobám, dbejte na to, abyste jim odevzdali i tento návod k obsluze.

Ponechejte si tento návod, abyste si jej mohli znovu kdykoliv přečíst!

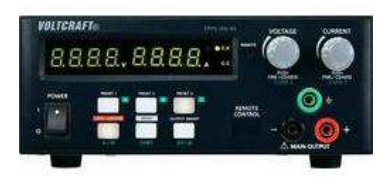

**Voltcraft®** - Tento název představuje nadprůměrně kvalitní výrobky z oblasti síťové techniky (napájecí zdroje), z oblasti měřící techniky, jakož i z oblasti techniky nabíjení akumulátorů, které se vyznačují neobvyklou výkonností a které jsou stále vylepšovány. Ať již budete pouhými kutily či profesionály, vždy naleznete ve výrobcích firmy "Voltcraft" optimální řešení.

<sup>P</sup>řejeme Vám, abyste si v pohodě užili tento náš nový výrobek značky **Voltcraft®**.

## **Účel použití**

Zařízení slouží jako laboratorní zdroj malého stejnosměrného (DC) napětí (do 42 V). Požadovaná hodnota napětí se nastavuje na předním panelu. Výstup zdroje je chráněn proti přetížení. Při sériovém zapojení zdrojů lze dosáhnout hodnot nebezpečného napětí 75 V. Používejte výhradně originální, izolované kabely, které připojíte do 4 mm vstupních zdířek zdroje.

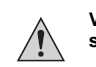

#### **Výstupní kabely musí být vždy dostatečně dimenzované. Použití kabelů s příliš slabým průřezem může způsobit jejich přehřívání a následný požár.**

Výše napětí se nastavuje prostřednictvím otočného prvku s možnostmi velmi přesného a rychlého nastavení. Nastavované hodnoty se přitom zobrazují na displeji. Zdroj je navíc možné ovládat i dálkově. Výstupní proud a napětí lze nastavovat v závislosti na hodnotě napětí nebo pomocí externího potenciometru (5 kΩ). DC výstup se zapíná / vypíná prostřednictvím spínacího kontaktu. Zdroj disponuje programovými sloty pro uložení různých hodnot napětí a proudu. Dálkové ovládání probíhá prostřednictvím software v PC a USB rozhraní. Naprogramovat je možné celkem až 20 hodnot napětí a proudu s různými časovými průběhy během jedné operace. Pracovní operace je pak možné opakovat až 999x. Zdroj má výstup chráněný proti přetížení a zkratu. Vybaven je i tepelnou ochranou, která zdroj chrání interní elektroniku proti poškození. Zařízení je vyrobeno v ochranné třídě I. Připojte jej proto pouze do uzemněné zásuvky v síti 100 – 240 V AC 50 / 60 Hz. Zdroj nikdy nerozebírejte ani nijak neupravujte. V případě použití zdroje pro jiné, než uvedené účely, může dojít k jeho nevratnému poškození. Přitom navíc hrozí nebezpečí úrazu, zkratu, požáru a úrazu elektrickým proudem!

## **Rozsah dodávky**

Laboratorní zdroj Napájecí kabel USB kabel CD se software Zástrčka pro dálkové ovládání Výstupní kabely Návod k obsluze

## **Popis a ovládací prvky**

- 1. **POWER** hlavní vypínač
- 2. **LCD** displej CV (konstantní
- napětí) a CC (konstantní proud) 3. **LED** indikátor dálkového
- ovládání (Remote control / USB )
- 4. **VOLTAGE** nastavení hodnot
- napětí
- 5. **CURRENT** nastavení hodnot proudu
- 6. Výstupní terminály **MAIN OUTPUT** (Aux output, max. 10 A s SSP-8160 / max. 5 A s SSP-8162)

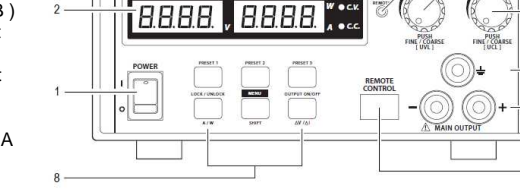

 7. USB konektor (pro připojení PC, cyklické operace s naprogramovanou hodnotou V, C, času, cyklu) 8. Osvětlená funkční tlačítka:

- Tlačítko předvoleb **PRESET** 1, 2, 3
- Tlačítko **LOCK/UNLOCK** (měření A, W)
- Tlačítko **MENU/SHIFT**
- Tlačítko **OUTPUT ON/OFF** (∆V/∆t)

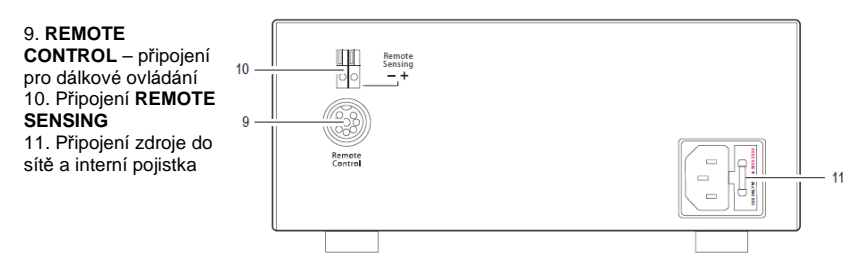

## **Uvedení do provozu**

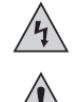

Zdroj neslouží jako nabíječka akumulátorů. Pro nabíjení akumulátorů použijte vhodnou nabíjecí stanici. Během provozu dochází k mírnému ohřevu krytu zdroje. Nejedná se však o závadu zdroje. Vždy proto zajistěte dostatečnou ventilaci přístroje za provozu. Zdroj za provozu nikdy nezakrývejte. Spotřebič ke zdroji připojujte zásadně ve vypnutém stavu. V opačném případě dojde při zapojování k jiskření zásuvky a zástrčky spotřebiče a možnému poškození vodičů nebo terminálů zdroje. Pokud právě zdroj nepoužíváte, vypněte jej a odpojte ze sítě. Po vypnutí zdroje dochází k uchování naposledy zadaných parametrů. Displej se poté vypne po uplynutí několika sekund. Používejte vhodné kabely s dostatečným průřezem. Zabráníte tím přehřátí a poškození zdroje a riziku požáru.

#### **a) Připojení napájecího kabelu**

- 1. Připojte přívodní kabel s ochranným kontaktem do zásuvky (11) na zdroji. Dbejte na dokonalý kontakt kabelu v zásuvce zdroje.
- 2. Zapojte zástrčku kabelu do uzemněné elektrické zásuvky. Maximální délka přívodního kabelu nesmí být větší než 3 m.

#### **b) Umístění zdroje**

Zdroj umístěte na rovný, stabilní a nehořlavý povrch. V okolí zdroje ponechte dostatečně volný prostor pro volné proudění vzduchu, který zajišťuje chlazení zařízení během provozu.

#### **c) Vlastnosti systému**

Laboratorní zdroj je řízen mikroprocesorem se dvěma digitálními kontroléry (inkrementální snímače bez koncové polohy) a tlačítky s různými funkcemi. Nastavení tak probíhá za velmi přesných hodnot. Po vypnutí systém zaznamenává aktuální stav. Test systému se zobrazuje na displeji zdroje. Zobrazení systémového stavu může být následující:

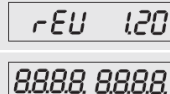

Zobrazení aktuální verze používaného software

Zobrazení všech segmentů displeje během testu systému. Následně dojde k běžnému provoznímu zobrazení.

Zdroj umožňuje provoz ve 3 režimech:

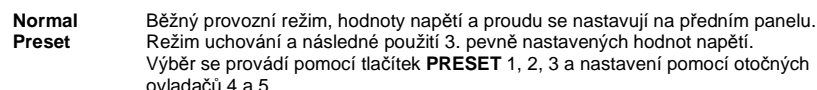

 **Remote Ctrl** Dálkové řízení prostřednictvím externího napětí nebo externího potenciometru. Hodnoty napětí a proudu je možné zadávat na dálku. V tomto režimu jsou ovládací prvky na předním panelu neaktivní. Funkce se aktivujte / deaktivuje pomocí tlačítka **LOCK/UNLOCK** (8).

## **Režim NORMAL**

V tomto režimu se zdroj nastavuje prostřednictvím ovládacích prvků na předním panelu. Odpojte zařízení (spotřebič) z výstupu zdroje (6). Zdroj zapněte hlavním vypínačem **POWER** (1). Displej (2) zdroje se zapne a po systémovém testu zobrazí hodnoty napětí a proudu. Před dalším použitím nastavte mezní hodnotu proudu. Při proudovém přetížení může dojít k poškození zdroje i kabelů. Výstupní napětí je možné omezit výstupním proudem (< 1A).

#### **a) Nastavení mezní hodnoty proudu**

Bezpečnostní funkce zdroje omezuje výstupní proud a chrání tím připojené zařízení a propojovací kabely před poškozením. Proudové omezení se nastavuje i přesto, že je zdroj chráněn proti zkratu na výstupu. Zdroj poté bude dodávat maximální nastavenou hodnotu proudu.

#### 1. Odpojte zařízení od zdroje.

 2. Zdroj zapněte pomocí hlavního vypínače **POWER** (1). Dojde k aktivaci displeje a po systémovém testu se zobrazí hodnoty napětí a proudu.

- 3. Otočným regulátorem **CURRENT** (5) nastavte požadovanou hodnotu proudu.
- 4. Při otáčení regulátorem se na displeji zobrazuje nastavovaná hodnota.

#### **V případě, že nedojde k nastavení hodnoty proudu, displej po uplynutí 2. sekund přejde zpět do běžného, provozního zobrazení.**

5. Pro nastavení proudového omezení otáčejte regulátorem oběma směry. Hodnota se zobrazuje světlejšími číslicemi. Krátce stiskněte regulátor. Desetinná čárka (1.0 nebo 0.1) se mezi číslicemi přesouvá každým stisknutím regulátoru. Hodnoty se mění otáčením regulátory.

 6. Nastavení hodnot je možné provést na přibližnou hodnotu (v jednotkách) nebo naopak velmi přesně(desetiny).

 7. Displej se automaticky přepne do běžného zobrazení po uplynutí 2. sekund po nastavení požadovaných hodnot.

Zdroj automaticky přejde k nastavení proudového omezení a upraví hodnoty napětí v případě, že během normálního provozu dojde k dosažení přednastavené hodnoty pro omezení proudu. Tento stav je zdrojem signalizován prostřednictvím blikající červené kontrolky **CC**.

#### **b) Nastavení výstupního napětí**

Hodnoty výstupního napětí se nastavují pomocí otočného regulátoru **VOLTAGE** (4). Stejně jako u nastavení proudu je možné nastavovat hodnoty napětí na přibližnou nebo přesnější hodnotu.

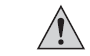

**Nastavení hodnot vzhledem k širokému rozsahu může v případě úprav trvat 1 – 2 sekundy.** 

Zdroj během normálního režimu pracuje s konstantním napětím a poskytuje tak výstup přednastaveného konstantního napětí. Tento režim je na displeji indikován zelenou LED kontrolkou (2) CV.

#### **c) Připojení jiného zařízení (spotřebiče)**

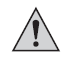

**Před připojením zařízení ke zdroji ověřte, zda je připojované zařízení vypnuté. Ke zdroji připojte pouze takové zařízení, jehož maximální výkon, nepřekračuje povolené hodnoty uvedené v technické specifikaci.** 

Nebezpečného dotykového napětí (nad 75 V DC) lze dosáhnout sériového zapojení několika laboratorních zdrojů. V takovém případě hrozí nebezpečí pro lidské zdraví! Počínejte si proto zvlášť opatrně. Používejte vždy kvalitní a izolované propojovací kabely. Nikdy nepoužívejte holé vodiče a neizolované svorky. Celý obvod tak musí být chráněn před nebezpečným dotykovým napětím. Rovněž používejte pouze dostatečně dimenzované vodiče.

- 1. Odpojte zařízení od zdroje.
- 2. Pomocí hlavního vypínače **POWER** (1) zapněte zdroj.
- Na displeji se zobrazí hodnoty proudu a napětí. 3. Nastavte požadované hodnoty napětí.
- Znovu ověřte správnost zadaných hodnot.
- 4. Připojte kladný pól "+" zařízení do červené zdířky "+" a záporný pól "-" do černé zdířky na výstupu zdroje. Pokud to připojovaného zařízení umožňuje, připojte uzemnění do zelené zdířky na zdroji.
- 5. Zapněte připojené zařízení.

Aktuální proud připojeného zařízení se v té chvíli bude zobrazovat na displeji (v ampérech).

## **Funkční tlačítka**

Podsvícená, funkční tlačítka (8) představují různé funkce při použití v různých kombinacích.

#### **a) Tlačítko Key lock**

- 1. Stiskněte tlačítko **LOCK/UNLOCK** (8). Tím dojde k uzamčení funkce všech tlačítek a regulátorů na předním panelu zdroje.
- 2. Tlačítko **LOCK/UNLOCK** (8) je v té chvíli podsvícené.

#### **b) Manuální výstup OUTPUT ON/OFF**

- 1. Stisknutím tlačítka **OUTPUT ON/OFF** (8) vypnete / zapnete výstup zdroje.
- 2. Tlačítko je podsvícené v případě, že je výstup zdroje zapnutý (aktivovaný).

#### **c) Nastavitelný ampérmetr / wattmetr**

1. Stiskněte tlačítko **SHIFT** a zároveň tlačítko **LOCK/UNLOCK**. Tím dojde k přepnutí mezi funkcí ampérmetru (výchozí) a wattmetru.

2. Dalším stisknutím kombinace stejných tlačítek dojde k přepnutí zpět na funkci ampérmetru.

## **Pozice pro paměťové operace PRESET**

Zdroj umožňuje výběr 3. uložených hodnot napětí prostřednictvím přednastavených pozic. Paměťové pozice (PRESET 1, 2, 3) jsou pevně dané (tovární).

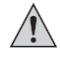

**Zařízení musí být odpojené od zdroje!** 

Nastavení hodnot je možné provést prostřednictvím software.

1. Vyberte libovolnou předvolbu **PRESET** 1, 2, 3. Vybrané tlačítko bude podsvícené a přednastavená hodnota se zobrazí na displeji.

 2. Hodnoty napětí a proudu můžete kdykoliv upravit na potřebné parametry pomocí regulátorů**VOLTAGE** (4) pro napětí a **CURRENT** (5) proud.

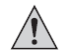

#### **Nastavené hodnoty napětí a proudu se uloží a zůstávají uložené i po vypnutí zdroje. Před každým připojením zařízení ke zdroji však znovu ověřte potřebné hodnoty.**

3. Stiskněte tlačítko **SHIFT** (8) a poté některé z tlačítek předvoleb **PRESET** 1, 2, 3. Přednastavené hodnoty se přitom zobrazují na displeji. Displej se po uplynutí 2. sekund přepne do běžného zobrazení.

## **Funkce** ∆**V /** ∆**T**

- <sup>∆</sup>**V a-b**  zobrazení rozsahu napětí A B.
- <sup>∆</sup>**T a-b** zobrazení A B v časovém rozmezí (v sekundách). Časový průběh je možné nastavit v rozmezí 0 – 20 sekund.

#### **a) Nastavení zdrojového DC napětí**

Na výběr jsou celkem 3 možnosti označené A, B a C.

- 1. Stiskněte tlačítko **PRESET** 1, 2, 3. Vybrané tlačítko předvolby zůstane podsvícené.
- 2. Nastavte požadované napětí. Použijte proto regulátor **VOLTAGE** (4).
- 3. Pro ukončení režimu nastavení stiskněte příslušné tlačítko **PRESET.**

#### **b) Nastavení hodnot** ∆**V /** ∆

- 1. Stiskněte a přidržte tlačítko **MENU** (8) po dobu alespoň 3. sekund.
- 2. Otáčejte regulátorem **VOLTAGE** (4) dokud se na displeji nezobrazí následující stav:

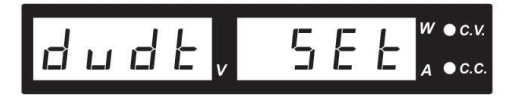

3. Pro vstup do režimu nastavení stiskněte tlačítko **VOLTAGE** (4)

4. Otáčejte regulátorem **VOLTAGE** (4), dokud se na displeji nezobrazí:

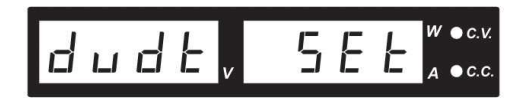

5. Regulátorem **VOLTAGE** (4) nastavte požadovanou hodnotu napětí pro určitý časový průběh. Sekvence rozdílných hodnot napětí se zobrazuje ve formátu: AB  $\rightarrow$  BA  $\rightarrow$  AC  $\rightarrow$  CA  $\rightarrow$  BC  $\rightarrow$  CB. 6. Regulátorem **CURRENT** (5) vyberte časový průběh pro nastavenou hodnotu napětí.

#### **Příklad nastavení časového průběhu mezi zdroji A – B:**

- 1. Stiskněte a přidržte tlačítko **MENU** (8) po dobu 3. sekund.
- 2. Otáčejte regulátorem **VOLTAGE** (4) dokud se na displeji nezobrazí:

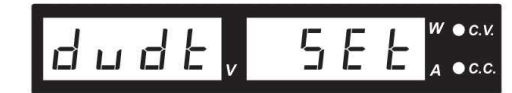

3. Stiskněte regulátor **VOLTAGE** (4). Tím vstoupíte do režimu nastavení. 4. Otáčejte regulátorem **VOLTAGE** (4) dokud se nezobrazí:

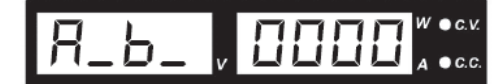

5. Otočte regulátorem **CURRENT** (5) dokud se na displeji nezobrazí:

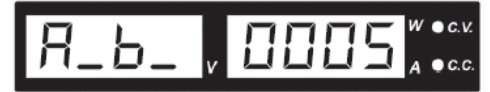

6. Stiskněte regulátor **VOLTAGE** (4) pro potvrzení výběru.

7. Čas průběhu mezi zdroji A – B je 5 sekund

8. Pro nastavení jiného rozsahu napětí zopakujte postup v bodu 1 – 4.

Časový průběh je možné nastavit v rozmezí 0 – 20 sekund.

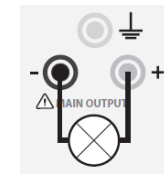

## **Funkce A/B/C a generátor signálu**

Funkce A/B/C určuje průběh (0 – 600 sekund) příslušného zdroje napětí A/B/C a přechodu k dalšímu zdroji. Před nastavení funkce A/B/C však nejprve zadejte hodnoty ∆V / ∆t.

- 1. Stiskněte a přidržte tlačítko **MENU** (8) po dobu 3. sekund.
- 2. Otáčejte regulátorem **VOLTAGE** (4) dokud se na displeji nezobrazí:

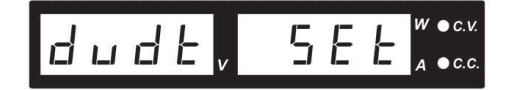

- 3. Pro vstup do režimu nastavení poté stiskněte regulátor **VOLTAGE** (4).
- 4. Zvolte funkci A, B nebo C a pomocí regulátoru **CURRENT** (5) nastavte požadovanou hodnotu pro časový interval (0 – 600 minut).

#### **Příklad 1:**

Pulsní křivka (pulse waveform) se 3. sekundami o napětí 10 V a 1 sekundou 5 V.

A (PRESET  $1$ ) = 5 V B (PRESET 2) = 10 V  $FUNC A = 1 s$ FUNC  $B = 3 s$  $\Delta t$  a-b = 0  $\Delta V$  b-a = 0

- 1. Pro výstup signálu stiskněte tlačítko **SHIFT** (8) a poté tlačítko ∆**V/**∆**t** (8).
- 2. Následný signál bude generován v pravidelné křivce.
- 3. Pro zastavení výstupu signálu stiskněte tlačítko **SHIFT** (8) a poté tlačítko ∆**V/**∆**t** (8).

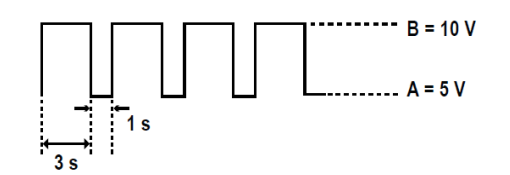

#### **Příklad 2:**

Výstup trojúhelníkového signálu A (PRESET  $1$ ) = 5 V B (PRESET 2) = 10 V  $\Delta t$  a-b = 3 s  $\Delta V$  b-a = 3 s FUNC  $A = 3s$ FUNC  $B = 3 s$ 

1. Pro výstup signálu stiskněte tlačítko **SHIFT** (8) a poté tlačítko ∆**V/**∆**t** (8).

- 2. Následný signál bude generován v pravidelné křivce.
- 3. Pro zastavení výstupu signálu stiskněte tlačítko **SHIFT** (8) a poté tlačítko ∆**V/**∆**t** (8).

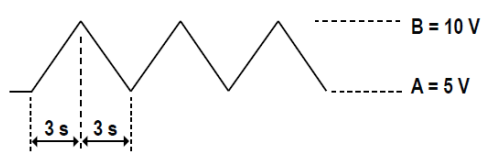

## **Dálkové ovládání** (Remote control)

Napětí a proud je možné nastavit pomocí externího zdroje napětí nebo externího, nastavitelného potenciometru. Připojení řídicího systému se provádí prostřednictvím vstupu **Remote Control** (9).

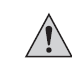

**Sběrnice pro ovládání proudu musí být v řídicím systému vždy připojena. V opačném případě se výstup přepne do režimu proudového omezení CC a omezí tak výstup napětí.** 

#### **a) Příprava propojení řídicího systému**

1. Povolte postranní šroubky u zásuvky **Remote Control** (9) a odstraňte zástrčku.

2. Do zástrčky vložte 5 propojovacích vodičů (s minimálním průřezem 0,34 mm<sup>2</sup>). Vodiče pečlivě připájejte k jednotlivým svorkám 1, 2, 3, 4, 5. Ujistěte se o tom, že nedošlo ke zkratování jednotlivých svorek. Číselné označení svorek naleznete na části izolace zástrčky.

Použijte pásku s písemným označením jednotlivých vodičů (1 -5). Zabráníte tím možné záměněvodičů. Na zástrčku umístěte kovové kontakty. Význam a funkce jednotlivých pinů zástrčky:

①

 $\odot$  $\Omega$  $\circ$ 

 $\circledS$  $\overline{a}$ 

- 1 interní ovládací napětí + 5 V DC (< 50 mA).
- 2 nastavení hodnot napětí
- 3 nastavení hodnoty proudu
- 4 zemní potenciál ("uzemnění")
- 5 ovládání výstupu (On/Off)
- $6 8 -$  nepřiřazené

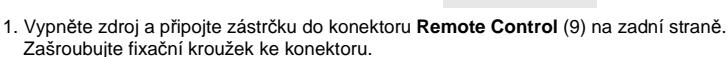

- 2. Nastavte napětí na externím zdroji na hodnotu 0 V.
- 3. Zapněte zdroj.
- 4. Stiskněte a přidržte tlačítko **MENU** (8) po dobu 3. sekund.
- 5. Otáčejte regulátorem **VOLTAGE** (4) dokud se na displeji nezobrazí:

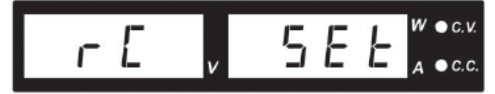

- 6. Stiskněte regulátor **VOLTAGE** (4) pro vstup do režimu nastavení.
- 7. Pomocí regulátoru **CURRENT** (4) přepínáte mezi aktivací / deaktivací (On/Off) dálkového systému.
- 8. Stiskněte tlačítko **MENU** (8) pro potvrzení výběru a návrat do provozního zobrazení.

Současné osvětlení všech funkčních tlačítek (8) představuje aktivaci režimu dálkového ovládání. Zároveň se přitom rozsvítí LED kontrolka **Remote Control** (3).

9. Pro deaktivaci režimu dálkového ovládání stiskněte tlačítko **LOCK/UNLOCK** (8).

Tím dojde k opětovné aktivaci funkčních tlačítek (8).

10. Zopakujte kroky uvedené pod body 4 – 8.

#### **b) Ovládání prostřednictvím externího zdroje napětí**

Zdroj je možné dálkově ovládat pomocí externího zdroje napětí 0 – 5 V DC v celém rozsahu napětí a proudu.

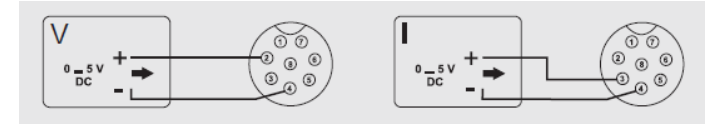

Nastavení napětí "V" PIN 2 = kladný "+" pól externího ovládacího napětí PIN 4 = záporný "-"externího ovládacího napětí

Nastavení proudu "I"  $PIN 3 = k$ ladný " $+$ " pól externího ovládacího napětí PIN 4 = záporný "-"externího ovládacího napětí

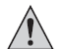

**Napětí externího zdroje nesmí překročit hodnotu 5 V. Dbejte na to, aby nedošlo ke zkratování jednotlivých pinů.** 

#### **c) Ovládání prostřednictvím nastavitelného odporu (potenciometru)**

Zdroj lze ovládat pomoc externího potenciometru (5 kΩ) pro celý rozsah napětí a proudu.

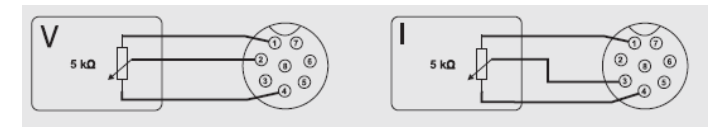

Nastavení napětí "V" PIN 1 = jeden vývod potenciometru PIN 2 = středový kluzný kontakt PIN 4 = druhý vývod potenciometru

Nastavení proudu "I" PIN 1 = jeden vývod potenciometru PIN 3 = středový kluzný kontakt PIN 4 = druhý vývod potenciometru

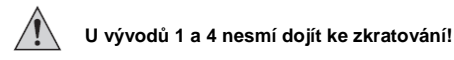

#### **d) Výstup Remote Control (On/Off)**

DC výstup se aktivuje / deaktivuje spínacím kontaktem.

- 1. Proveďte zapojení podle následujícího schéma.
- 2. Připojte vývody 4 a 5 k potenciálově volnému, spínacímu kontaktu.
- 3. Na displeji se zobrazuje a problikává **CV** a **CC**, pokud je výstup deaktivovaný (Off). Displej přitom zobrazuje aktuální hodnoty výstupního napětí a proudu.
- 4. Výstupní hodnoty nastavte pomocí regulátoru **VOLTAGE** (4) a proudové omezení regulátorem **CURRENT** (5), v případě, že je výstup deaktivovaný (Off).

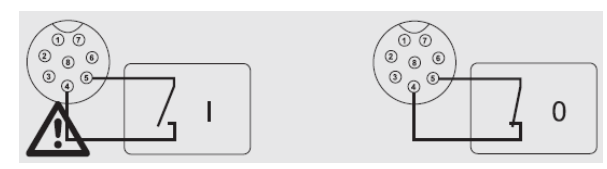

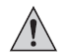

**Mezi kontakty 4 a 5 by se nemělo vyskytovat žádné napětí.** 

### **Uvedení do továrního nastavení**

- 1. Stiskněte a přidržte tlačítko **MENU** (8) po dobu 3. sekund.
- 2. Otáčejte regulátorem **VOLTAGE** (4) dokud se na displeji nezobrazí:

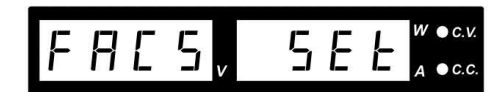

- 3. Výběr funkce reset potvrďte stisknutím regulátoru **VOLTAGE** (4).
- 4. Pomocí regulátoru **CURRENT** (5) vyberte mezi možnostmi "**Yes**" (Ano) / "**No**" (Ne).
- 5. Vlastní výběr potvrdíte stisknutím regulátoru **VOLTAGE** (4).
- 6. Stiskněte tlačítko **MENU** (8). Tím dojde k uvedení zdroje do původního, továrního nastavení.

### **Funkce SENSE**

Funkce SENSE zajišťuje automatickou regulaci napětí u výstupních zdířek **MAIN OUTPUT** (6) zdroje. K výstupu jsou paralelně připojeny 2 měřící systémy. Pokles napětí, který se projeví na přívodních kabelech, je detekován u obou zdířek současně. Laboratorní zdroj tento pokles automaticky vyrovnává a tím poskytuje připojenému zařízení optimální parametry pro napájení.

- 1. Vypněte zdroj a připojované zařízení.
- 2. Jako první propojte kabely zdroje se zařízením. Dbejte přitom zachování správné polarity.
- 3. Pomocí malého šroubováku opatrně stiskněte připojovací svorky **Remote Sensing** (10) a vložte do nich vodiče. Ověřte dostatečně pevné připojení a kontakt.
- 4. Připojte vodiče do zařízení. Zachovejte přitom správnou polaritu a použití vodičů s dostatečným průřezem (alespoň  $0.34$  mm<sup>2</sup>).
- 5. Odpojení proveďte v opačném pořadí. Jako první odpojujte vodiče ze svorek **Remote Sensing** (10) a teprve poté kabely od zdroje.

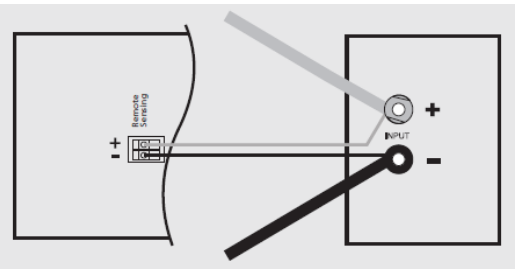

**Zajistěte, aby vodiče Remote Sensing (10) byly co možná nejblíže u připojeného zařízení. Dbejte na zachování správné polarity. U vývodů Remote Sensing (10) nesmí dojít ke zkratu.** 

## **Instalace a aplikace software**

Software je plně kompatibilní s operačním systém Windows ® XP 2003, Vista, 7 a 8.

- 1. Vložte instalační CD do DVD mechaniky u počítače.
- 2. Instalaci spustíte výběrem "Setup.exe".

#### **Aplikace software**

- 1. Pomocí dodávaného kabelu připojte zdroj k volnému USB slotu v PC.
- 2. Zapněte zdroj.
- 3. Spusťte aplikaci. Zdroj je možné ovládat po spuštění software. V případě ovládání zdroje
- prostřednictvím software, jsou všechny ovládací prvky a tlačítka na předním panelu deaktivovány.
- 4. Vyberte nabídku "**Supply Connect**" "**Single**" "**Settings**".
- 5. Nastavte rozsah pro napětí "V" a proud "I". V následné rolovací nabídce vyberte Sampling Time.

#### Ad příklad 1:

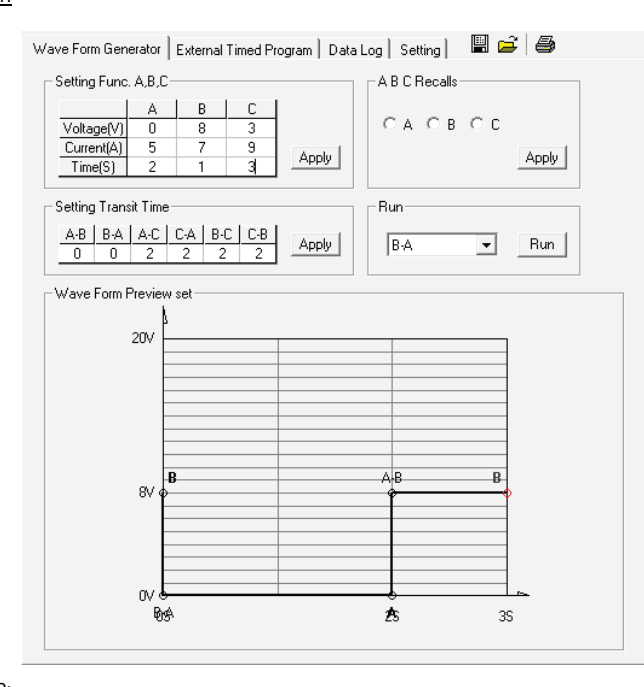

#### Ad příklad 2:

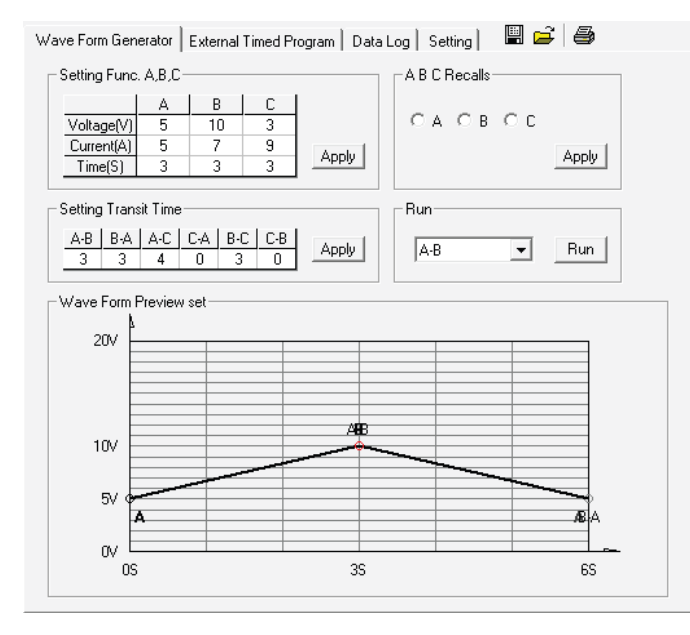

#### Ad příklad 3:

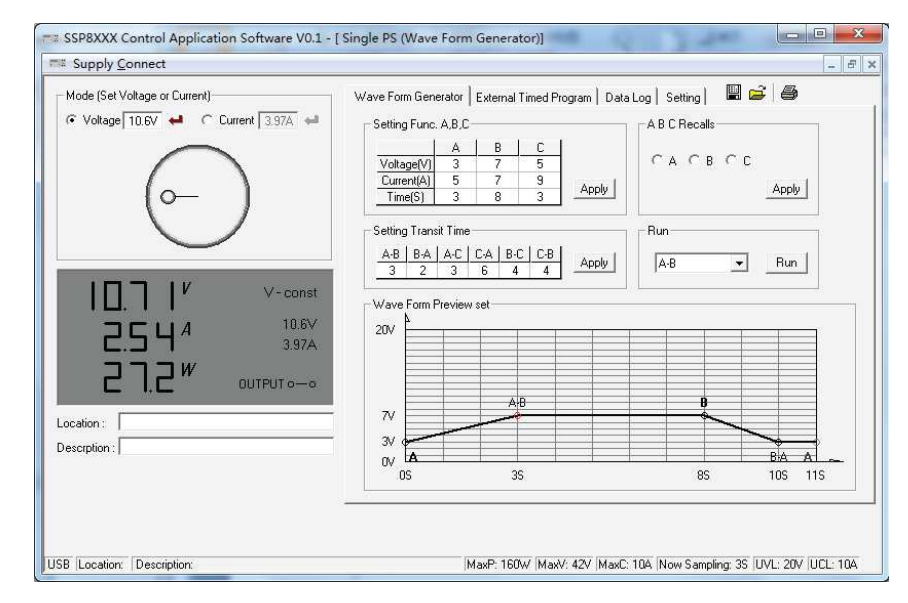

#### **a) Externí časově nastavitelný program**

Zdroj můžete v PC naprogramovat pro celkem 20 procesů. Z toho každý proces zahrnuje nastavení napětí, hodnot pro proudové omezení a časový interval 1 – 99 minut. Program může být nastaven pro spuštění jednoho nebo nekonečného množství cyklů.

**Clear Table** – odstranění všech dat **Run / Stop** – spuštění / pozastavení programu **Running Cycle** – celkový počet cyklů (0 – 9999, 0 = nekonečný počet) **Output ON / OFF** – ON = výstup je pro určitý proces otevřený, OFF = výstup je deaktivovaný

- 1. Vyberte "Clear Table" pro odstranění všech hodnot v tabulce.
- 2. Zadejte data do tabulky. Pro pohyb v tabulce můžete použít navigační tlačítka na klávesnici.
- Nastavené hodnoty překračují jmenovité napětí / hodnoty proudu nebudou akceptovány.
- Hodnoty napětí překračují horní mez (UVL) a nebudou přijaty.
- V případě, že načtená nebo zadaná data překračují přednastavenou horní nebo dolní mez pro napětí / proud / časový průběh, zobrazí se data červeně a nebudou akceptována.
- V případě, že interval některého procesu je nastaven na 0 minut a 0 sekund, stává se z tohoto procesu konečný krok, který celý proces ukončí.
- 3. Do pole "**Running Cycle**" zadejte požadovaný počet cyklů.
- 4. Výběrem "**Run"** spustíte externí program.

## **Ochranné funkce zdroje**

Zdroj disponuje celou řadou ochranných, měřících procesů, které jej chrání proti poškození. Aktivace ochranné funkce je indikováno prostřednictvím zkratek na displeji. Ve stejném okamžiku pak dochází k automatické deaktivaci DC výstupu.

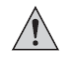

#### **V případě aktivace ochranné funkce, vypněte a odpojte připojené zařízení.**

Pro další použití zdroje je nezbytné provést jeho restart. Vypněte zdroj a vyčkejte, než displej zcela zhasne. Poté zdroj znovu zapněte. Zdroj bude možné dále provozovat běžným způsobem. V opačném případě kontaktujte odborný servis.

#### **a) Ochrana před přepětím (Over-voltage protection)**

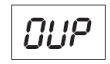

V případě detekce vyššího externího napětí zdroj automaticky deaktivuje DC výstup. Hodnoty proudu pro deaktivaci výstupu naleznete v části "Technické údaje".

#### **b) Ochrana proti tepelnému pretížení (Overheating protection)**

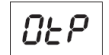

Integrovaný teplotní senzor plní ochranu zdroje proti poškození v důsledku vysoké interní teploty. I v tomto případě dochází k okamžitému vypnutí výstupu. Vypněte zdroj a ponechte jej vychladnout po dobu alespoň 30. minut. Ověřte zároveň, zda nedošlo k zablokování ventilátoru a větracích otvorů na krytu zdroje. Při zapnutí zdroje musí být chod

ventilátoru dobře patrný. **c) Ochrana proti přetížení** 

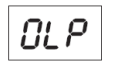

Pokud dojde k proudovému přetížení zdroje, dochází k okamžité deaktivaci DC výstupu. Vypněte zdroj a ověřte technické parametry připojeného zařízení. Odpojte zařízení od zdroje. Poté znovu zapněte zdroj a zkontrolujte jeho správnou funkci.

## **Řešení problémů**

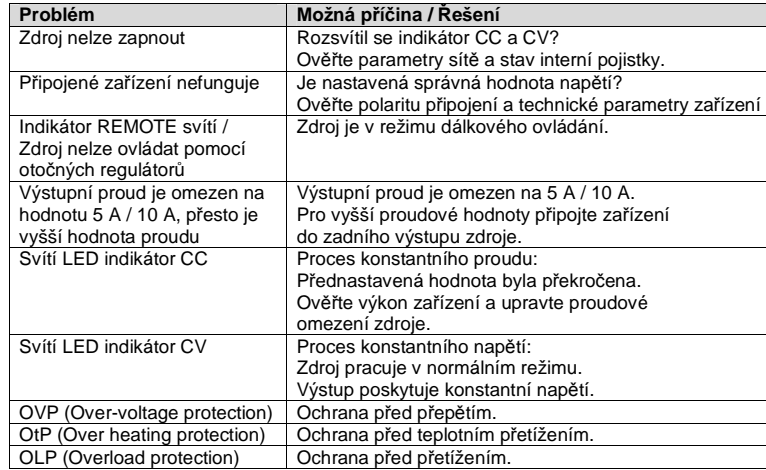

## **Bezpečnostní předpisy, údržba a čištění**

Z bezpečnostních důvodů a z důvodů registrace (CE) neprovádějte žádné zásahy do laboratorního zdroje. Případné opravy svěřte odbornému servisu. Nevystavujte tento výrobek přílišné vlhkosti, nenamáčejte jej do vody, nevystavujte jej vibracím, otřesům a přímému slunečnímu záření. Tento výrobek a jeho příslušenství nejsou žádné dětské hračky a nepatří do rukou malých dětí! Nenechávejte volně ležet obalový materiál. Fólie z umělých hmot představují veliké nebezpečí pro děti, neboť by je mohly spolknout.

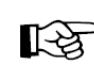

Pokud si nebudete vědět rady, jak tento výrobek používat a v návodu nenajdete potřebné informace, spojte se s naší technickou poradnou nebo požádejte o radu kvalifikovaného odborníka.

K čištění pouzdra používejte pouze měkký, mírně vodou navlhčený hadřík. Nepoužívejte žádné prostředky na drhnutí nebo chemická rozpouštědla (ředidla barev a laků), neboť by tyto prostředky mohly poškodit displej a pouzdro přístroje.

## **Výměna pojistky**

Výměnu pojistky musí provádět pouze kvalifikovaný odborník!

- 1. Odpojte zdroj ze sítě a odstraňte kabely z výstupních zdířek.
- 2. Vyjměte pojistku, která se nachází u zásuvky na zadní straně zdroje.
- 3. Použijte pojistku stejného typu a proudové hodnoty.
- Hodnotu pojistky naleznete v kapitole "Technické údaje".
- 4. Vložte novou pojistku do zdroje.

## **Recyklace**

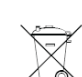

Elektronické a elektrické produkty nesmějí být vhazovány do domovních odpadů. Likviduje odpad na konci doby životnosti výrobku přiměřeně podle platných zákonných ustanovení.

 **Šetřete životní prostředí! Přispějte k jeho ochraně!** 

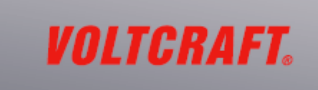

#### **Překlad tohoto návodu zajistila společnost Conrad Electronic Česká republika, s. r. o.**

Všechna práva vyhrazena. Jakékoliv druhy kopií tohoto návodu, jako např. fotokopie, jsou předmětem souhlasu společnosti Conrad Electronic Česká republika, s. r. o. Návod k použití odpovídá technickému stavu při tisku! **Změny vyhrazeny!** 

© Copyright Conrad Electronic Česká republika, s. r. o. **REI/11/2015**